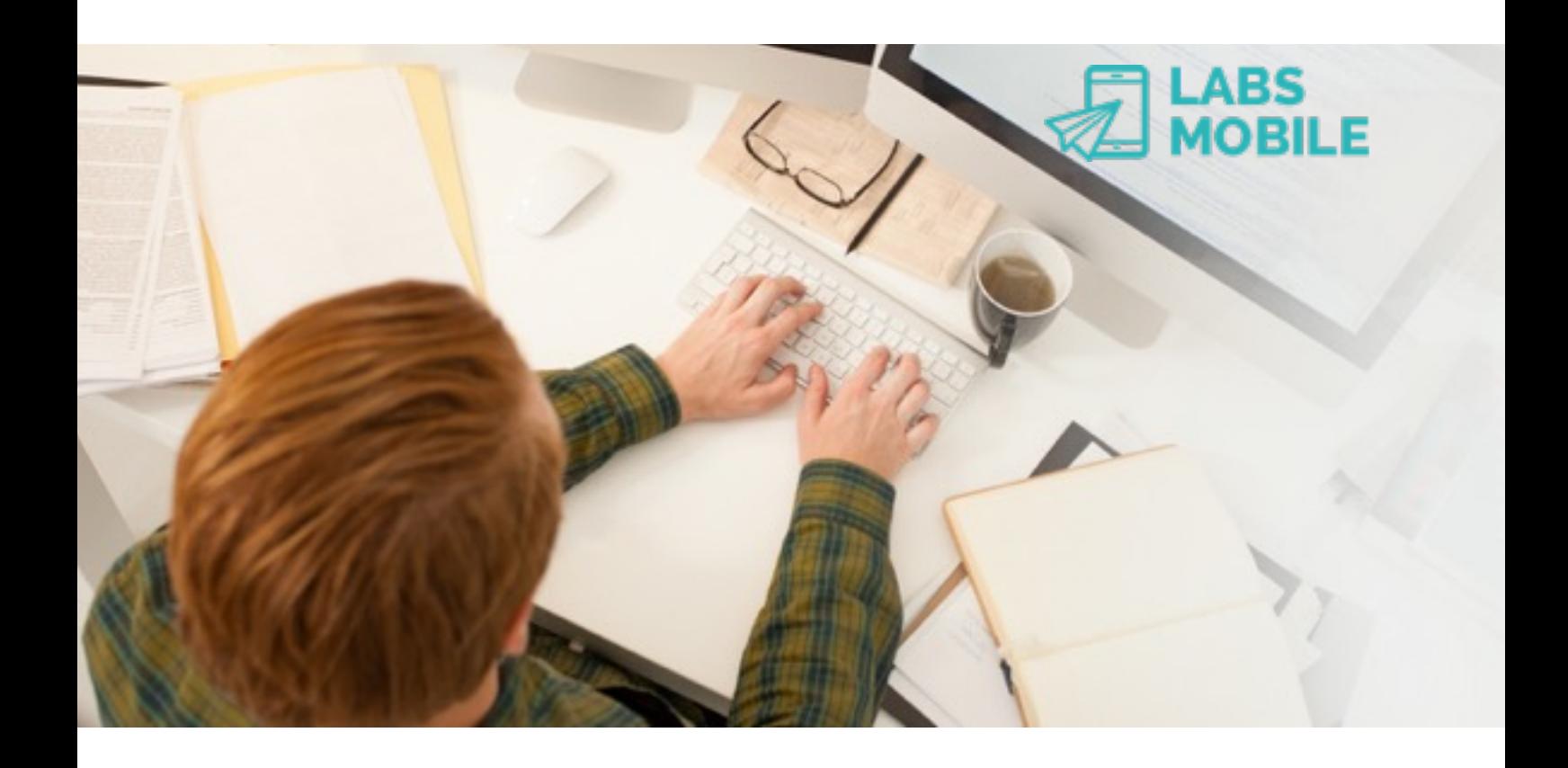

## **API OTP Interface** Ref. 16031701 - Authentification OTP SMS.

March 17, 2016 v1.1

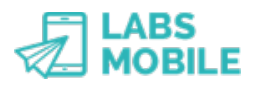

## **Index**

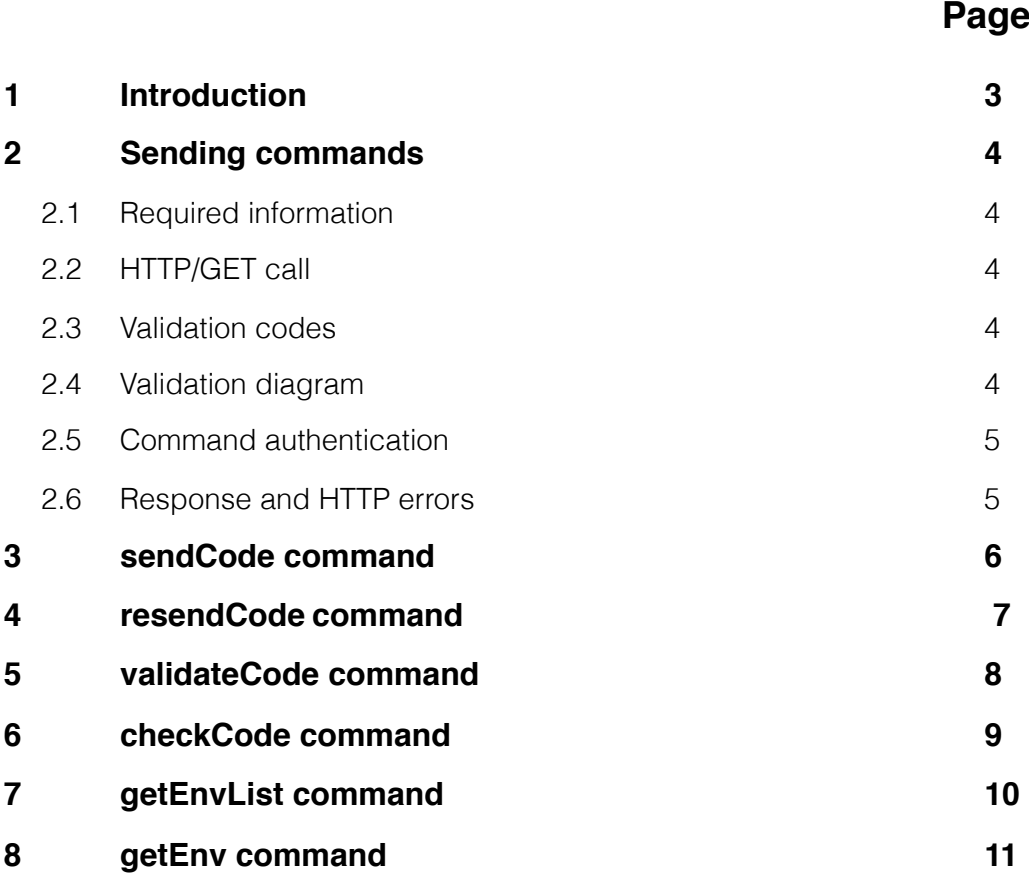

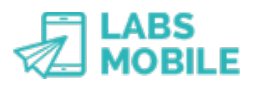

## **1 Introduction**

This document explains the LabsMobile API OTP Interface. It is designed for technicians and clients that wish to verify or validate a device or mobile number. The purpose of integration is to generate single-use passwords, validate them and authentication list management.

This document contains a detailed explanation of the integration process. If you have any questions or need examples of code, please contact your usual LabsMobile agent or contact us at:

[support@labsmobile.com](mailto:support@labsmobile.com)

[www.labsmobile.com](http://www.labsmobile.com)

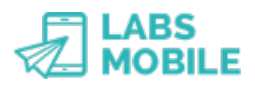

# **2 Sending commands**

### **2.1 Required information**

For the integration with the API OTP Interface the following information provided by LabsMobile is essential:

- Username and password (shown on the registration e-mail)
- Specific URL for each command.

### **2.2 HTTP/GET call**

Sending commands is done with HTTP/GET calls to an URL with the following format:

https://api.labsmobile.com/otp/<command>

The HTTP/GET call must be authenticated as detailed below and must also contain the necessary GET variables to process the request.

### **2.3 Validation codes**

OTP validation codes are generated based on the mobile number, environment and the specific time when the request is received. The code is unique for each number and environment and a new code should be generated for each new validation process.

Validations are part of an environment to identify the project, application or version that belongs the validation process. There can only be a pending code validation or ongoing for a specific mobile number and environment.

The codes have a format of 6 alphanumeric characters. Example: *RSW51A*

### **2.4 Validation diagram**

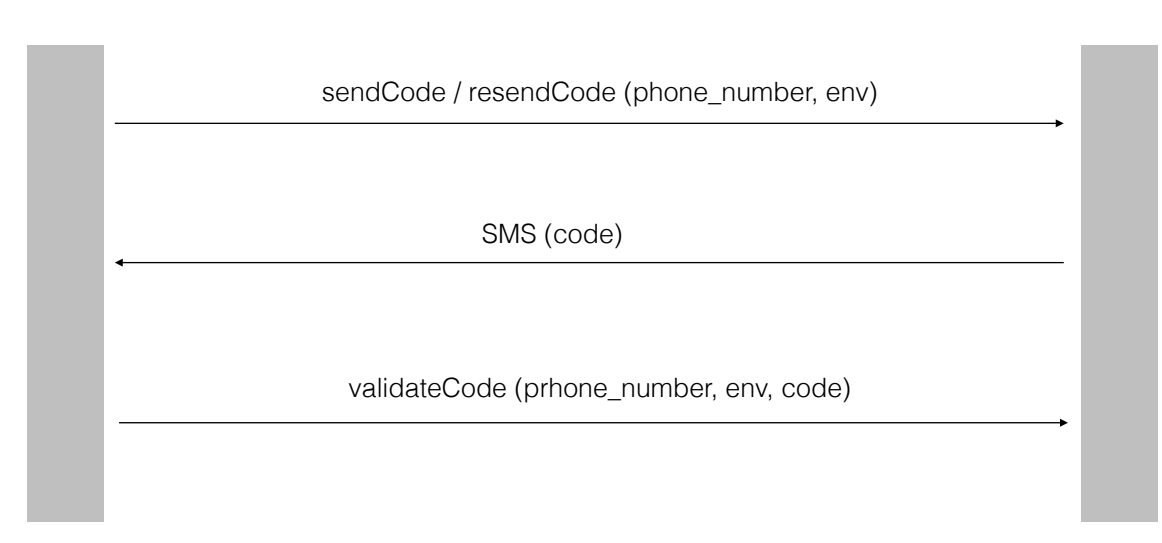

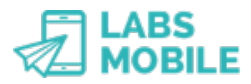

### **2.5 Command authentication**

The authentication method used is specified by the standard IETF RFC 2717. The platform verifies all calls to the API Admin Interface before processing the command.

Both the username (username) and password must correspond with the resgitered account. These authentication data must be sent in the header of the HTTP request. Errors from incorrect authentication are described below.

Code example in PHP:

```
$ch = curl init(Surl); curl_setopt($ch, CURLOPT_HTTPAUTH, CURLAUTH_BASIC); 
             curl_setopt($ch, CURLOPT_USERPWD, $username.':'.$password); 
            curl setopt($ch, CURLOPT POST, true);
 curl_setopt($ch, CURLOPT_POSTFIELDS, 'XmlData='.$sms); 
 curl_setopt($ch, CURLOPT_RETURNTRANSFER, true); 
            curl setopt($ch, CURLOPT HEADER, true);
            curl setopt($ch, CURLOPT TIMEOUT, 15);
            \sqrt{5} result = curl exec($ch);
```
### **2.6 Response and HTTP errors**

Any request or HTTP call will be verified by the platform. Whether the request is correct and if an error is found the HTTP status code will be returned. A HTML version of the HTTP error would be returned in the body of the response.

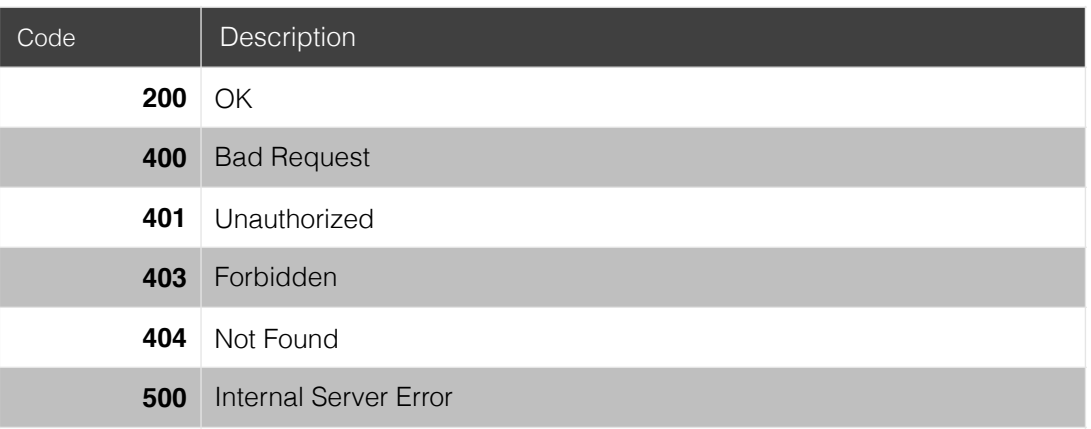

Here is the complete list of HTTP status response codes.

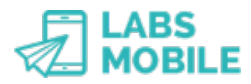

## **3 sendCode command**

Este comando permite crear una código de verificación para un número y entorno determinados.

URL: https://api.labsmobile.com/otp/sendCode

### **3.1 Parameters**

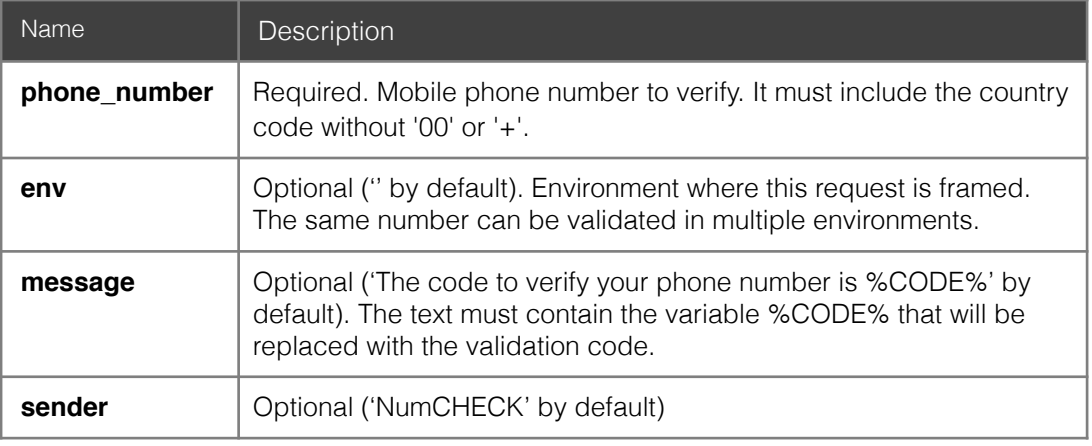

Example:

```
 https://api.labsmobile.com/otp/sendCode?
phone_number=3309002254&env=appNew&message=The+code+to+verify+your
+user+account+is+%25CODE%25&sender=appNew
```
### **3.2 Request**

A request to *sendCode* generates a new code for a mobile number (*phone\_number*) and environment. The platform will send a SMS message to the recipient number with the validation code.

IMPORTANT: All previous pending codes for this number and environment will be cancelled. The only valid code will be the last sent/requested.

### **3.3 Response**

This command returns 1 if the request is processed succesfully. The platform will generate the code and sent the SMS message to the recipient number.

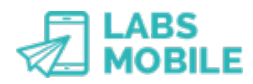

## **4 resendCode command**

This command allows to send a validation message to a number and environment.

URL: https://api.labsmobile.com/otp/resendCode

#### **4.1 Parameters**

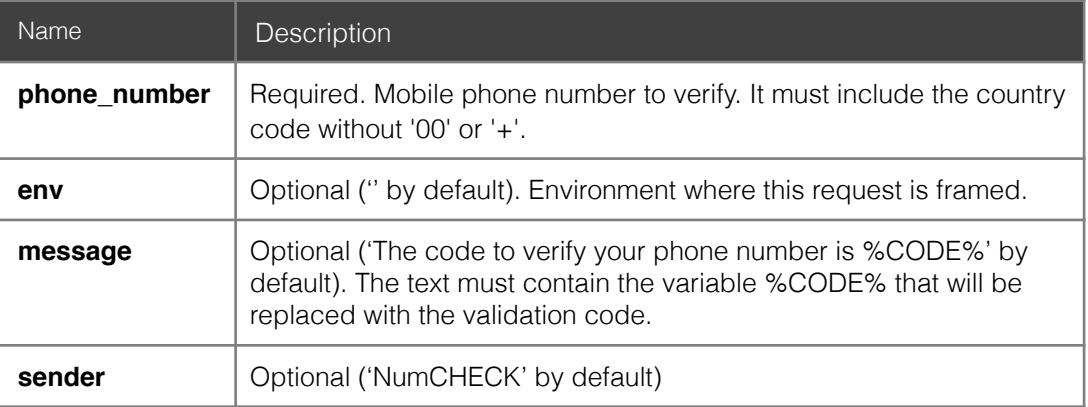

Example:

```
 https://api.labsmobile.com/otp/resendCode?
phone_number=3309002254&env=appNew&message=The+code+to+verify+your
+user+account+is+%25CODE%25&sender=appNew
```
### **4.2 Request**

A request to *sendCode* sends a SMS message to the recipient number with the validation code.

IMPORTANTE: If there is no pending validation code for the requested number and environment a new one will be generated.

#### **4.3 Response**

This command returns 1 if the request is processed succesfully. The platform will sent the SMS message to the recipient number. And a new code will be generated if there were any pending earlier.

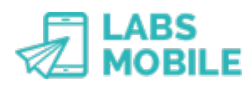

## **5 validateCode command**

This command is used to validate a code for a certain number and environment.

URL: https://api.labsmobile.com/otp/validateCode

### **5.1 Parameters**

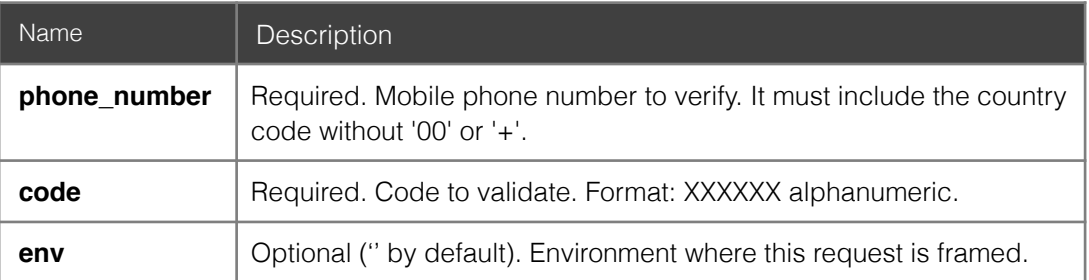

Example:

```
 https://api.labsmobile.com/otp/validateCode?
phone_number=3309002254&env=appNew&code=E32SWH
```
### **5.2 Request**

A request to *validateCode* checks the code for the requested number and environment.

### **5.3 Response**

This command will return 1 if the code is correct to validate the number and environment. Otherwise it returns 0.

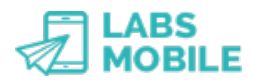

# **6 checkCode command**

This command is used to check the status of the validation process for a particular code corresponding to a specific number and environment.

URL: https://api.labsmobile.com/otp/checkCode

### **6.1 Parameters**

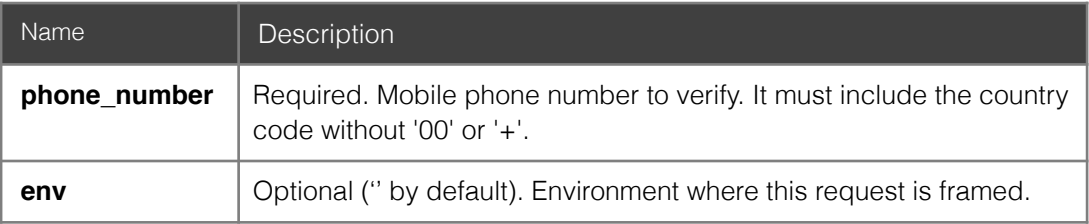

Example:

```
 https://api.labsmobile.com/otp/checkCode?
phone_number=3309002254&env=appNew
```
### **6.2 Request**

A request to *checkCode* returns the status of the validation process.

### **6.3 Response**

This command will return 1 if the code has been validated. However if the code is pending for validation will return 0. If there is no code (validated or pending) will not return anything ('').

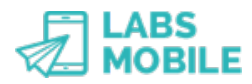

# **7 getEnvList command**

This command queries all environments created by an account.

URL: https://api.labsmobile.com/otp/getEnvList

#### **7.1 Parameters**

This command has no parameters.

Example:

https://api.labsmobile.com/otp/getEnvList

### **7.2 Request**

A request to *getEnvList* returns the set of environments created by the account that generated the request.

### **7.3 Response**

This command will return the list of environments in JSON format.

Example:

{"appNew", "appNew2", "envEx"}

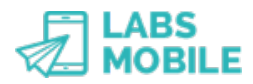

## **8 getEnv command**

This command returns all codes of an environment.

URL: https://api.labsmobile.com/otp/getEnv

### **8.1 Parameters**

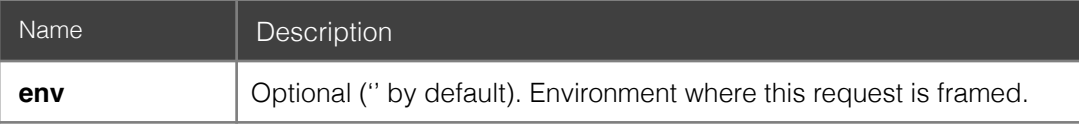

Example:

https://api.labsmobile.com/otp/getEnv?env=appNew

#### **8.2 Request**

A request to *getEnv* returns the set of codes created within an environment.

#### **8.3 Response**

This command will return the list of codes in JSON format in the following format:

<phone number, status, created, validated>

Example:

```
 [{"3309002254", "1", "2016-01-03 12:32:08", "2016-01-03 12:34:40"}, 
 {"3306717278", "2", "2016-01-05 12:32:10", "2016-01-06 23:22:52"}]
```